# <span id="page-0-4"></span>Using Puppet + Vagrant to provision VMs

If you want to use Vagrant for testing your applications and have some desired initial state, using Puppet may be a choice to consider.

- [1. Prepare your Vagrant config](#page-0-0)
- [2. Enable puppet provisioning in the Vagrantfile](#page-0-1)
- [3. Write a manifest to be used for provisioning](#page-0-2)
	- [3.1. Choose puppet modules to use with your manifest.](#page-0-3)
	- [3.2 Write own manifest to describe the system.](#page-1-0)
- [4. Try your configuration](#page-1-1)

### <span id="page-0-0"></span>1. Prepare your Vagrant config

If you are not familiar with Vagrant yet, [This link](http://docs.vagrantup.com/v2/getting-started/index.html) may be a good place to start. Λ

Create a directory for your Vagrant config, and there you can create template Vagrantfile with:

vagrant init '<your\_box\_name>'

Λ

Choosing the right box to use is very important from the very beginning: you should make sure that pre-installed Puppet version will fit your needs

#### <span id="page-0-1"></span>2. Enable puppet provisioning in the Vagrantfile

```
config.vm.provision "puppet" do |puppet|
   puppet.module_path = "modules"
  end
```
The location of the puppet manifest to be used for provisioning is ./manifests/default.pp

There are some settings that may be used to change manifest dir, name, etc. Check Vagrant docs for the details.

Now you are done with minimal Vagrant configuration and can move to writing puppet manifest.

## <span id="page-0-2"></span>3. Write a manifest to be used for provisioning

By default the location of the manifest will be ./manifests/default.pp

<span id="page-0-3"></span>3.1. Choose puppet modules to use with your manifest.

The base of every good puppet manifest is so-called modules (puppet libraries) which provide a convenient way to Δ describe system resources of specific types.

The set of the libraries used, obviously, depends on what kind of resources you want to manage. For example, if you want to setup rvm on the system, you should use some rvm-managing module, for example, maestrodev/rvm.

Be careful when choosing the modules: they may have restrictions on the puppet version installed on the guest OS.Λ

The modules should be included in your config. The modules location is defined in config and, in our case, is ./modules/. There are two ways to install puppet modules:

- 1. Install them manually, but you would need to cope with dependencies as well;
- 2. Use puppet module install command which handles dependencies automatically. There are some parameters to use,

for example, --target-dir.

<span id="page-1-0"></span>3.2 Write own manifest to describe the system.

For example, if you are using maestrodev/rvm module, one may use the following simple way to ensure some rubies are installed on the system:

```
include rvm
rvm::system_user {
 vagrant:
  create => false;
}
rvm_system_ruby {
 'ruby-1.9.3':
   ensure => 'present',
   default_use => true,
# build_opts \equiv \equiv ['--binary'];
}
rvm_gem {
  'bundler':
  name => 'bundler',
  ruby_version \Rightarrow 'ruby-1.9.3',
  ensure => latest,
   require => Rvm_system_ruby['ruby-1.9.3'];
}
```
Using Puppet plugin for IntelliJ may help figuring out which resources does the module provide and which parameters Δ do they have

## <span id="page-1-1"></span>4. Try your configuration

Use vagrant up to start your VM with provisioning.

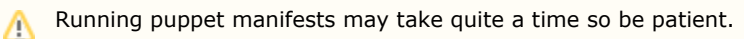

See attachment for the example.

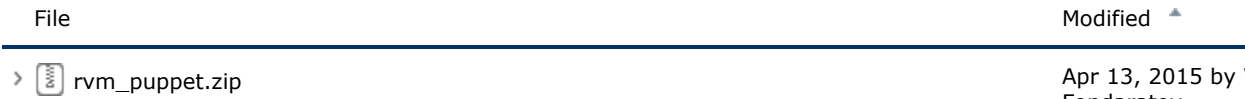

The sample configuration (Vagrant file, manifest, modules) for creating VM with rvm.

Valentin Fondaratov